# Руководство Lenovo Q24i-20 пользователя

# **Коды продукта**

F22238FQ0 66EE-GAC3-WW 66EE-GCC3-WW

# $C\epsilon$

**Первая редакция (декабрь 2021 г.)**

**© Авторское право Lenovo 2021.**

**Изделия, данные, ПО и услуги LENOVO разработаны за собственный счет и предоставляются правительственным организациям как коммерческая продукция в соответствии с положениями 48 C.F.R. 2.101 с ограничением прав на использование, воспроизведение и разглашение данных.**

**ПРИМЕЧАНИЕ — ОГРАНИЧЕННЫЕ ПРАВА: Если изделия, данные, ПО или услуги поставляются по договору Управления общих служб «sGSA», то использование, воспроизведение и разглашение данных попадают под ограничения, изложенные в Договоре № GS-35F-05925.**

# Содержание

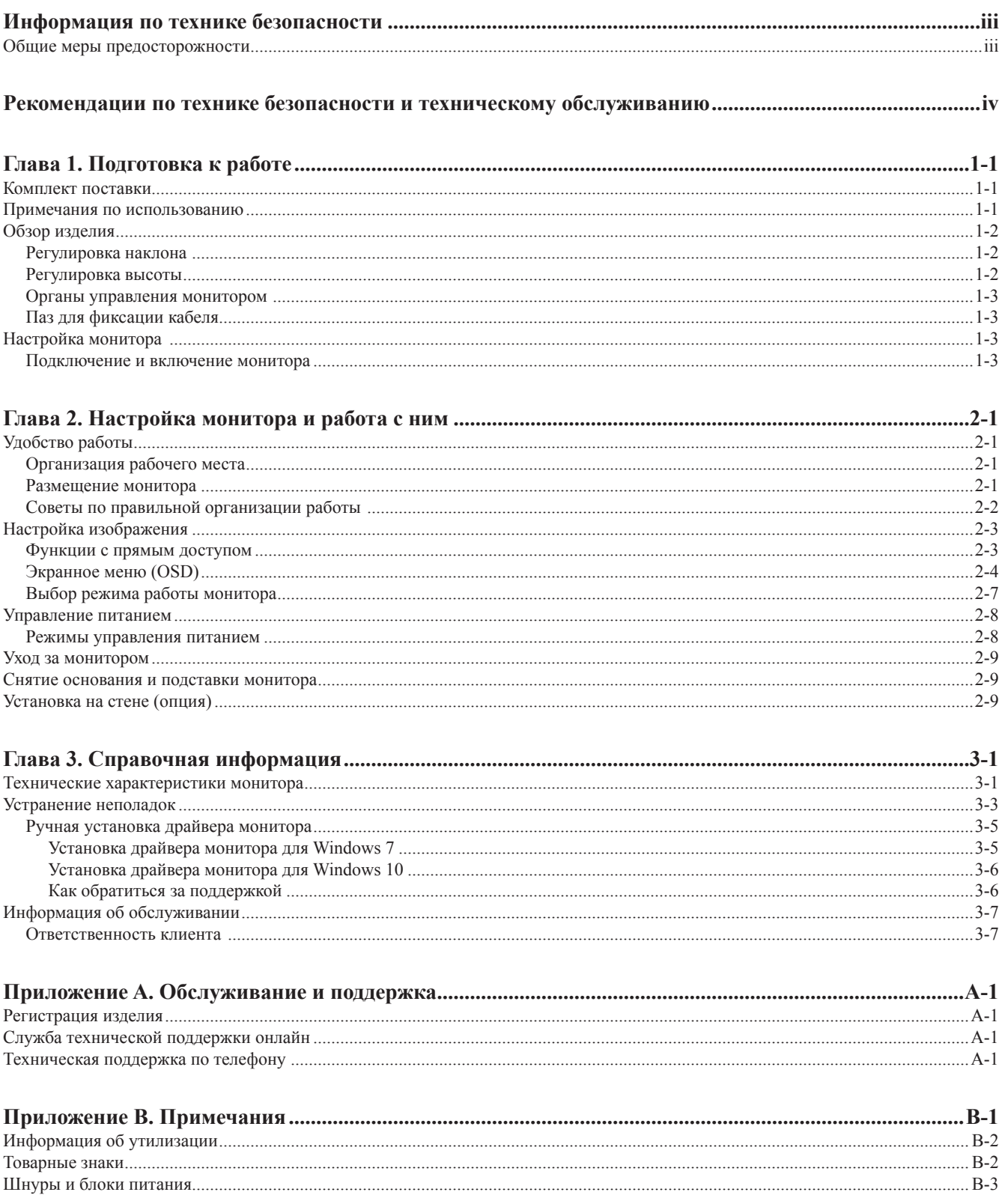

# <span id="page-3-1"></span><span id="page-3-0"></span>**Информация по технике безопасности**

## **Общие меры предосторожности**

Чтобы узнать, какие меры предосторожности надо соблюдать при работе с компьютером, посетите наш веб-сайт: http://www.lenovo.com/safety

Перед установкой устройства прочитайте раздел «Информация по технике безопасности».

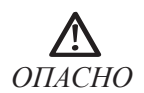

#### **Во избежание поражения электрическим током:**

- Не снимать крышки.
- Не эксплуатировать устройство без подставки.
- Не выполнять работы по подключению/отключению устройства во время грозы.
- Шнур питания должен быть подключен к источнику питания с соответствующей проводкой и заземлением.
- Любое оборудование, подключаемое к данному устройству, должно быть также подключено к источнику питания с соответствующей проводкой и заземлением.
- Для отключения монитора от сети следует вынуть вилку из электрической розетки. Электрическая розетка должна быть расположена в доступном месте.

Все необходимые инструкции должны быть в наличии в целях выполнения всех специальных мер во избежание возникновения опасных ситуаций в ходе эксплуатации, установки, обслуживания, транспортировки и хранения оборудования.

В целях снижения риска поражения электрическим током при отсутствии специальной подготовки следует выполнять только те процедуры, которые приведены в настоящем руководстве.

#### **Перемещение:**

• Если масса монитора превышает 18 кг (39,68 ф), его рекомендуется поднимать и перемещать вдвоем.

# <span id="page-4-0"></span>**Рекомендации по технике безопасности и техническому обслуживанию**

# **Важная Информация по Технике Безопасности**

Шнур питания предназначен для использования с вашим монитором. Не используйте другой шнур, используйте только источник питания и соединение, совместимое с этим монитором.

**ПРЕДУПРЕЖДЕНИЕ**: Всегда подключайте монитор, компьютер и другое оборудование к закреплённой (заземленной) розетке питания. Чтобы снизить риск поражения электрическим током или повреждения оборудования, не отключайте функцию заземления шнура питания. Заземляющая вилка является важной функцией безопасности.

**ПРЕДУПРЕЖДЕНИЕ:** Для вашей безопасности убедитесь, что заземленная розетка, в которую вы вставляете шнур питания, легко доступна оператору и расположена как можно ближе к оборудованию. Чтобы отключить питание от оборудования, выньте шнур питания из розетки, крепко взявшись за вилку. Никогда не дергайте за шнур.

 $\wedge$ 

 $\wedge$ 

**ВНИМАНИЕ:** Для защиты монитора, а также компьютера подключите все шнуры питания компьютера и его периферийных устройств (таких как монитор, принтер или сканер) к устройству защиты от перенапряжения, такому как блок питания с защитой от перенапряжения или источник бесперебойного питания (ИБП). Не все силовые полосы обеспечивают защиту от перенапряжения; силовые полосы должны быть специально помечены как имеющие эту способность. Используйте силовую ленту, производитель которой предлагает политику замены повреждений, чтобы вы могли заменить свое оборудование в случае сбоя защиты от перенапряжения.

**ВНИМАНИЕ:** С этим оборудованием должен использоваться сертифицированный шнур питания**�** Должны быть рассмотрены соответствующие национальные правила установки и/или оборудования. Должен использоваться сертифицированный шнур питания, не легче обычного гибкого шнура из поливинилхлорида в соответствии с IEC 60227 (обозначение H05VV-F 3G 0,75mm2 или H05VVH2-F2 3G 0,75mm2). Альтернативным гибким шнуром является синтетический каучук.

## **Меры предосторожности**

- Используйте только источник питания и подключение, совместимые с данным монитором, как указано на этикетке/задней панели монитора.
- Убедитесь, что общая номинальная мощность ампер продуктов, подключенных к розетке, не превышает номинальную мощность тока электрической розетки, а общая номинальная мощность ампер продуктов, подключенных к шнуру питания, не превышает номинальную мощность шнура питания. Посмотрите на этикетку питания, чтобы определить номинальную мощность ампера (ампер или А) для каждого устройства.
- Установите монитор рядом с электрической розеткой, к которой вы можете легко добраться. Отсоедините монитор, крепко взявшись за вилку и вытащив ее из розетки. Никогда не отключайте монитор, потянув за шнур.
- Не позволяйте ничему упираться в шнур питания. Не ходите по шнуру.
- При использовании приложения для монтажа VESA вход переменного тока должен быть обращен вниз. Не сталкивайтесь ни с какой другой позицией.

# **Руководство по Техническому Обслуживанию**

Для повышения производительности и продления срока службы вашего монитора:

- Не открывайте шкаф монитора и не пытайтесь самостоятельно обслуживать этот продукт. Если ваш монитор работает неправильно, упал или поврежден, обратитесь к авторизованному дилеру Lenovo, реселлеру или поставщику услуг.
- Регулируйте только те элементы управления, которые описаны в инструкции по эксплуатации.
- Выключайте монитор, когда он не используется. Вы можете существенно увеличить продолжительность жизни монитора, используя программу экранной заставки и выключая монитор, когда он не используется.
- Держите монитор в хорошо проветриваемом помещении, вдали от чрезмерного света, тепла или влаги.
- Прорези и отверстия в шкафу предусмотрены для вентиляции. Эти отверстия не должны быть заблокированы или закрыты. Никогда не вставляйте какие-либо предметы в щели шкафа или другие отверстия.
- Перед чисткой отсоедините монитор от электрической розетки. Не используйте жидкие чистящие средства или аэрозольные чистящие средства.
- Не роняйте монитор и не ставьте его на неустойчивую поверхность.
- При снятии основания монитора необходимо положить его лицевой стороной вниз на мягкое место, чтобы он не поцарапался, не испортился и не сломался.

#### **Очистка монитора**

Монитор - это высококачественный оптический прибор, который требует особого ухода при чистке. Чтобы очистить монитор, выполните следующие действия:

1. Выключите компьютер и монитор.

2. Перед чисткой отсоедините монитор от электрической розетки.

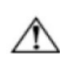

**Внимание:** не используйте бензол, растворитель, аммиак или любые летучие вещества для очистки экрана монитора или шкафа. Эти химические вещества могут повредить монитор. Не используйте жидкие или аэрозольные чистящие средства. Никогда не используйте воду для очистки LCD-экрана.

- 3. Протрите экран сухой, мягкой, чистой тканью. Если экран требует дополнительной очистки, используйте антистатический очиститель экрана.
- 4. Протрите корпус монитора от пыли. Используйте влажную ткань, чтобы очистить шкаф. Если шкаф требует дополнительной чистки, используйте чистую ткань, смоченную изопропиловым спиртом.
- 5. Подключите монитор к розетке.
- 6. Включите монитор и компьютер

# <span id="page-5-1"></span><span id="page-5-0"></span>**Глава 1. Подготовка к работе**

В настоящем руководстве содержатся подробные указания по использованию устройства. Краткий обзор приведен в листовке по настройке.

Lenovo Q24i-20 поддерживает Центр управления монитором Lenovo — [Artery.](https://pcsupport.lenovo.com/solutions/q24i_20)

## **Комплект поставки**

В коробке должны находиться следующие материалы:

- Информационная листовка
- Плоскопанельный монитор
- Блок питания
- Кабель HDMI
- Кабель DP (опция)
- Основание монитора
- Подставка монитора

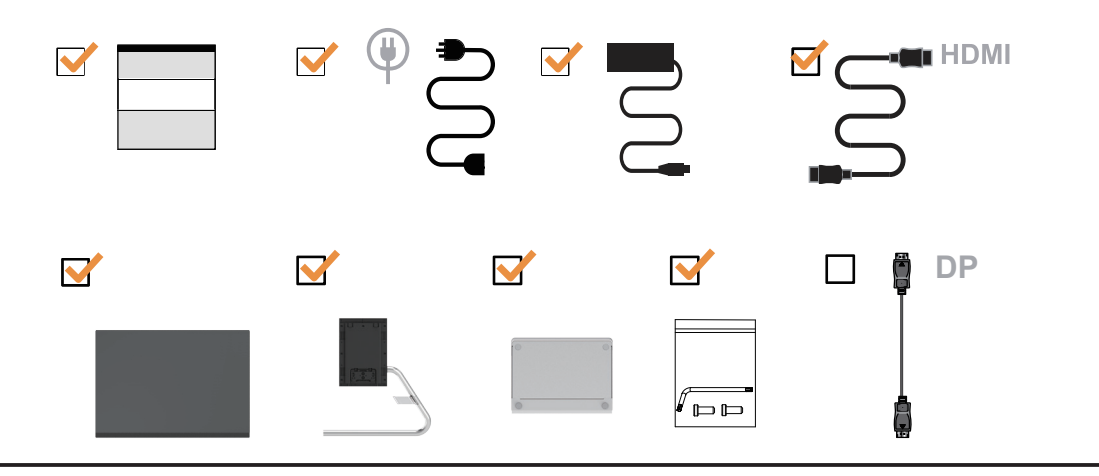

## **Примечания по использованию**

Приведенные ниже рисунки иллюстрируют процесс настройки монитора.

**Примечание:** не прикасайтесь к экрану монитора. Экран монитора сделан из стекла; при небрежном обращении или при сильном нажатии его можно повредить.

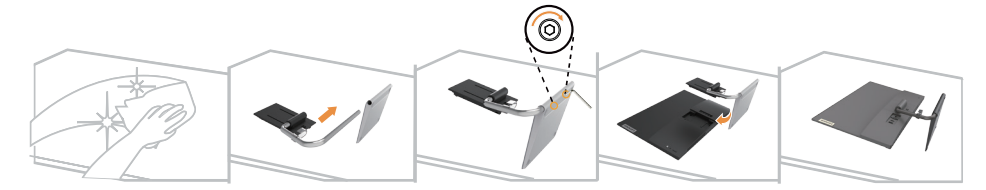

- 1. Положите монитор на мягкую плоскую поверхность экраном вниз.
- 2. Совместите кронштейн подставки с монитором.
- 3. Вставьте кронштейн в паз и нажмите до фиксации.

**Примечание:** «Перед тем как снимать основание и подставку с монитора, удалите винты с основания, как показано на стр. [2-9](#page-19-1)».

# <span id="page-6-0"></span>**Обзор изделия**

В этом разделе приведена информация об изменении положения монитора, о работе с органами управления и о подключении защитного тросика с замком.

# **Регулировка наклона**

На следующих рисунках проиллюстрированы углы поворота монитора.

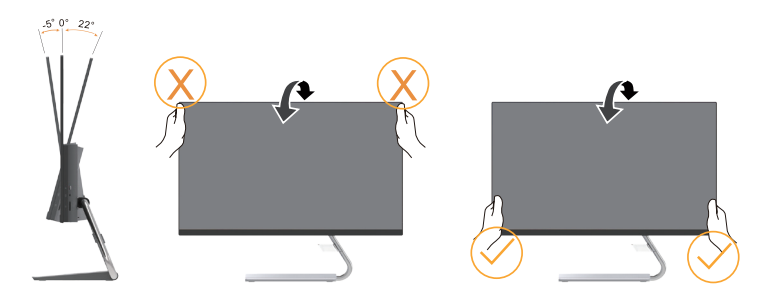

# **Регулировка высоты**

Для регулировки высоты необходимо опустить монитор или приподнять его.

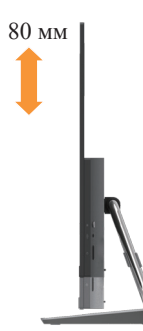

# <span id="page-7-0"></span>**Органы управления монитором**

Кнопки на панели управления позволяют использовать различные функции.

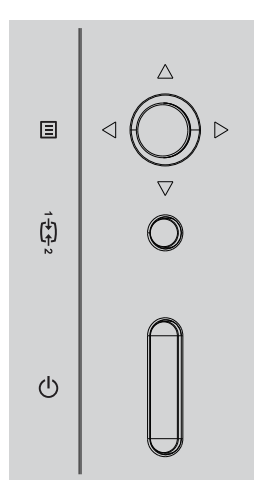

Информацию об использовании этих кнопок см. в разделе [«Настройка изображения» на](#page-13-1)  [странице. 2-3.](#page-13-1)

## **Паз для фиксации кабеля**

На мониторе предусмотрен паз для фиксации кабеля, расположенный в задней части (снизу).

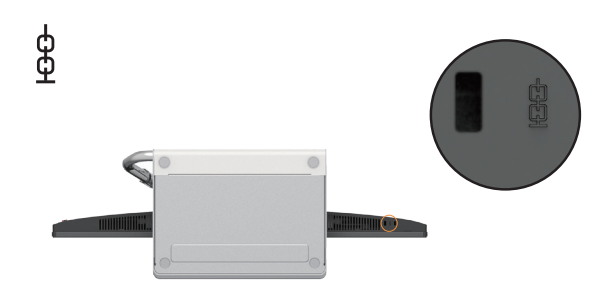

# **Настройка монитора**

<span id="page-7-1"></span>В данном разделе приводится информация по настройке монитора.

#### **Подключение и включение монитора**

**Примечание:** Перед выполнением данной процедуры обязательно прочитайте раздел [«Информация по технике безопасности» на странице. iii](#page-3-1).

1. Выключите компьютер и все подключенные к нему устройства, а затем отключите провод питания компьютера от электросети.

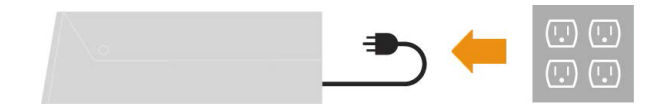

2. Подключите кабели в соответствии с показанными ниже обозначениями.

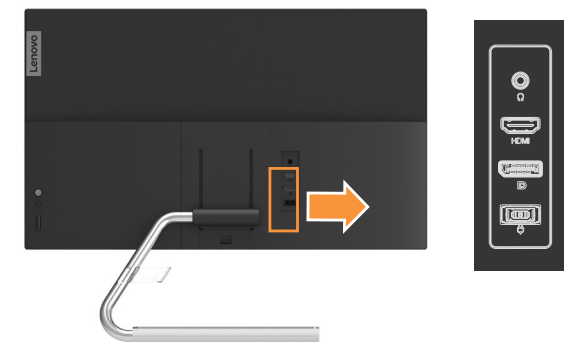

3. Подключите один конец кабеля HDMI к разъему HDMI на мониторе, а другой конец к компьютеру.

#### **HDMI**

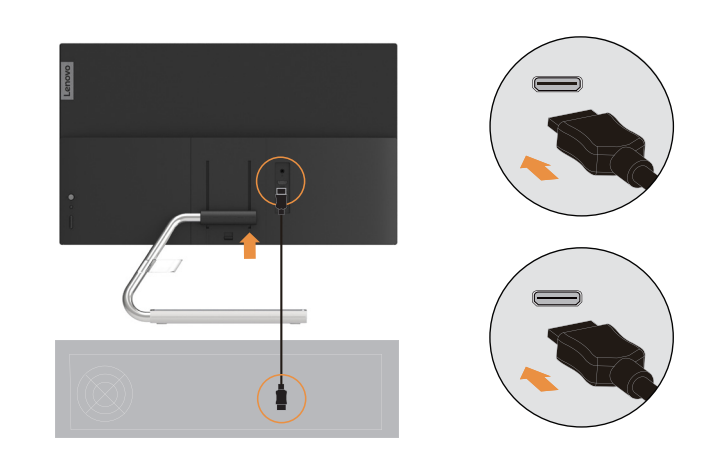

**Примечание:** Компания Lenovo рекомендует покупателям, использующим вход HDMI на мониторе, приобрести «Кабель Lenovo HDMI-HDMI OB47070» [www.lenovo.com/support/monitoraccessories.](www.lenovo.com/support/monitoraccessories)

4. Подключите один конец кабеля DP к разъему DP на мониторе, а другой конец к компьютеру.

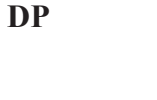

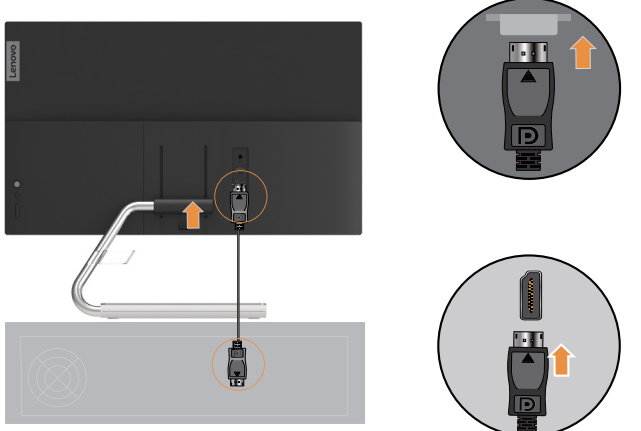

5. С помощью аудиокабеля подключите к аудиоразъему монитора колонку, чтобы воспроизводить звуковой сигнал HDMI или DP.

Примечание: Помните, что слишком высокий уровень громкости может повредить органы слуха.

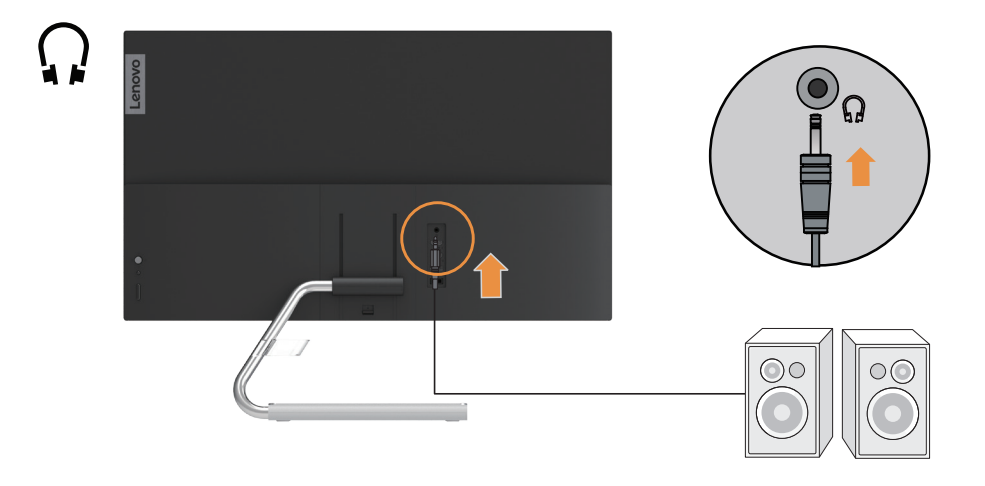

6. Подключите блок питания к монитору, а затем подключите монитор и компьютер к электросети.

Примечание: С данным оборудованием необходимо использовать сертифицированный шнур питания. При установке монитора необходимо соблюдать соответствующие требования к установке оборудования. Используйте только сертифицированные кабели питания, минимальные характеристики которых соответствуют обычным гибким ПВХ-кабелям, согласно стандарту IEC 60227 (маркировка H05VV-F 3G 0,75 мм² или H05VVH2-F2 3G 0,75 мм²). Допускается использование шнура из синтетической резины в соответствии с положением IEC 60245 (маркировка H05RR-F 3G 0,75 мм<sup>2</sup>).

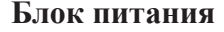

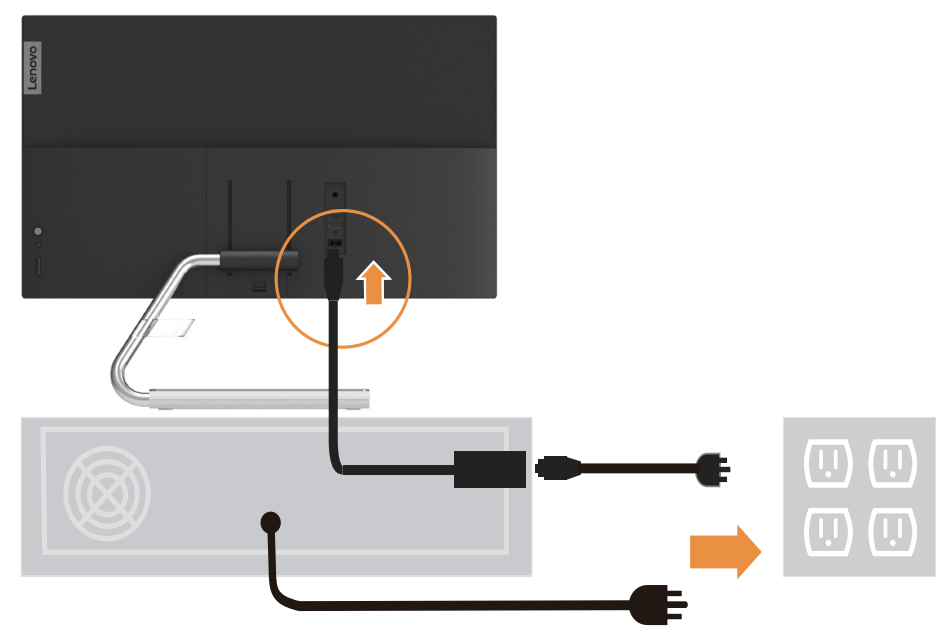

7. Включите монитор и компьютер.

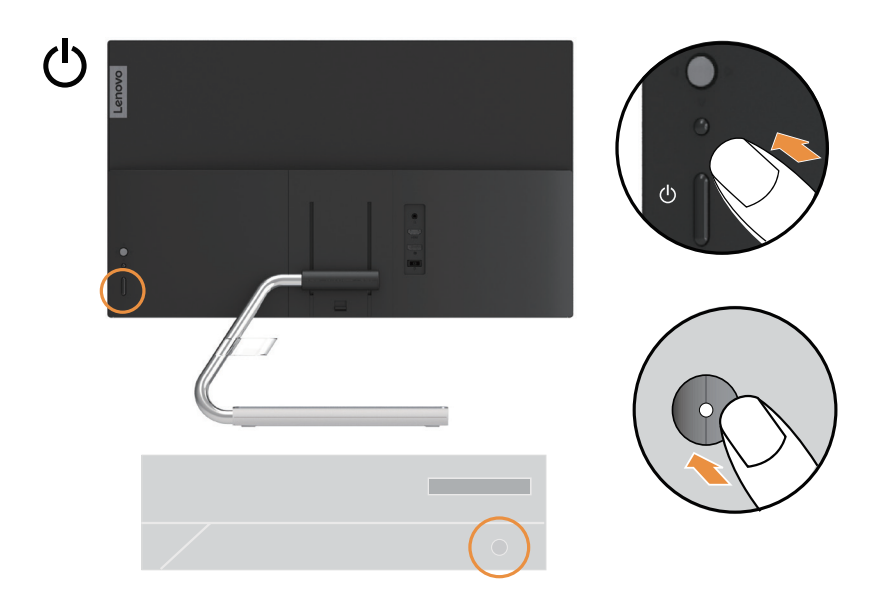

8. Для установки драйверов монитора загрузите ПО для необходимой модели с веб-сайта Lenovo: https://pcsupport.lenovo.com/solutions/q24i\_20. Для получения более подробной информации по установке драйверов см. раздел [«Ручная установка драйвера монитора»](#page-24-1)  [на странице. 3-5](#page-24-1).

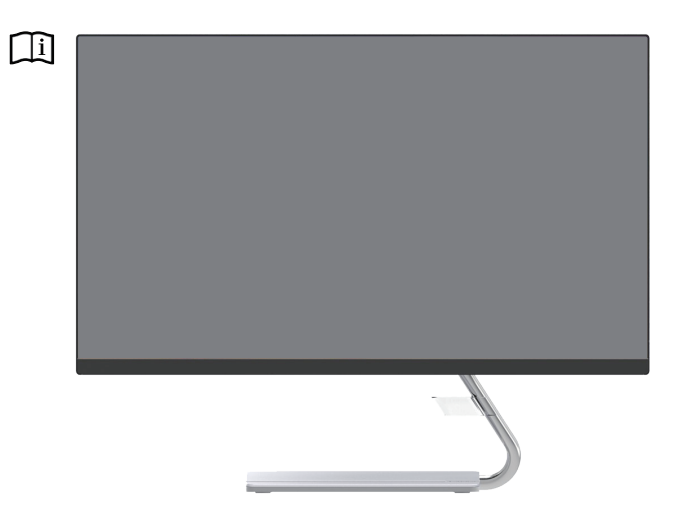

# <span id="page-11-0"></span>**Глава 2. Настройка монитора и работа с ним**

В этом разделе приведены сведения о настройке монитора и работе с ним.

# **Удобство работы**

Правильная организация рабочего места позволяет наиболее эффективно использовать персональный компьютер и избежать дискомфорта при работе. Рабочее место и все оборудование должно быть организовано таким образом, чтобы отвечать вашим требованиям и соответствовать выполняемой вами работе. Кроме того, для повышения комфорта и производительности труда следует соблюдать ряд дополнительных рекомендаций по работе с компьютером. Для получения более подробной информации по данным вопросам посетите сайт Healthy Computing Web (Безопасная работа за компьютером) по адресу: http://www.lenovo.com/healthycomputing/.

## **Организация рабочего места**

<span id="page-11-1"></span>Высота и размер рабочей поверхности должны обеспечивать удобство работы. Оборудование и материалы должны размещаться на рабочем месте с учетом того, как вы их используете. Не загромождайте рабочее место: на нем должно быть пространство для используемых в работе материалов. Наиболее часто используемые устройства, такие как компьютерная мышь и телефон, должны всегда быть под рукой.

Размещение оборудования оказывает существенное влияние на позу, в которой вы обычно работаете. В следующих разделах рассказывается о том, как оптимально разместить оборудование для обеспечения наиболее удобной позы.

## **Размещение монитора**

При выборе места для размещения монитора необходимо учесть следующие рекомендации:

**• Расстояние до монитора:** Рекомендуемое расстояние от глаз зрителя до монитора должно быть в 1,5 раза больше диагонали экрана. В условиях ограниченного офисного пространства выполнять рекомендации по соблюдению расстояния до монитора можно несколькими способами: размещать столы на расстоянии от стен и перегородок, чтобы оставалось достаточно пространства для монитора, использовать плоскопанельные или компактные дисплеи, размещать монитор на углу стола или использовать выдвижные полки для клавиатур с целью создания эффективного рабочего пространства.

В 1,5 раза большая диагональ экрана

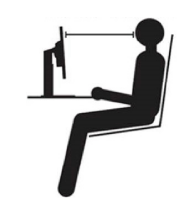

**• Высота размещения монитора:** Монитор должен находиться на такой высоте, чтобы обеспечивать вертикальное положение головы и шеи. Если высота монитора не регулируется, то для достижения требуемой высоты можно воспользоваться любой прочной подставкой. Общая рекомендация такова, что, когда вы сидите в удобной позе, верхний край экрана должен находиться чуть ниже уровня глаз. Однако высота размещения монитора должна быть такой, чтобы линия взгляда, проведенная от ваших глаз к центру монитора, соответствовала оптимальному расстоянию до монитора и обеспечивала возможность работы без напряжения глаз.

- <span id="page-12-0"></span>**• Наклон:** Наклон монитора должен быть таким, чтобы изображение на экране было видно как можно лучше и при этом не приходилось бы напрягать мышцы головы и шеи.
- **• Положение по отношению к источникам света:** Монитор следует размещать таким образом, чтобы избежать возникновения на экране бликов и отражения светильников или окон.

Ниже приведен ряд советов, которые позволят сделать работу более эффективной и снизить утомляемость:

- Интенсивность освещения должна соответствовать типу выполняемой работы.
- Используйте кнопки регулировки яркости и контрастности для настройки оптимального изображения на экране.
- Содержите экран в чистоте: это позволит вам полностью фокусировать свое внимание на изображении.

Любая работа, связанная с продолжительной концентрацией взгляда, приводит к утомлению глаз. Чтобы расслабить мышцы глаз, время от времени делайте перерывы в работе, отводя взгляд от монитора и фокусируя его на удаленных объектах. При возникновении неприятных ощущений или дискомфорта в глазах обратитесь к врачу.

## **Советы по правильной организации работы**

Ниже приведены рекомендации, которые следует учитывать при работе с компьютером для повышения эффективности работы и сохранения здоровья.

- **• Выбор удобной позы начинается с правильного размещения оборудования:** Организация рабочего места и размещение оборудования оказывают существенное влияние на позу, в которой вы обычно работаете за компьютером. Для комфортной и продуктивной работы настройте положение устройства в соответствии с указаниями в разделе [«Организация рабочего места» на странице. 2-1.](#page-11-1) Кроме того, всегда регулируйте компоненты компьютера и предметы офисной мебели в соответствии со своими текущими предпочтениями.
- **• Небольшие изменения позы помогают избежать дискомфорта:** Чем дольше вы сидите и работаете за компьютером, тем важнее следить за правильным положением тела. Постарайтесь не сидеть в одной позе в течение длительного времени. Периодически меняйте позу, чтобы избежать возможного дискомфорта. При изменении позы вносите также необходимые изменения в размещение и регулировку оборудования и предметов мебели.
- **• Короткие регулярные перерывы помогают сохранить здоровье при работе с компьютером:** Поскольку работа за компьютером обычно создает статическую нагрузку на организм, необходимо периодически делать короткие перерывы. Во время такого перерыва встаньте с кресла, потянитесь, пройдитесь или займитесь на некоторое время другим делом, не требующим взаимодействия с компьютером. Короткий перерыв в работе позволит вам подвигаться и сменить позу, с тем чтобы потом с новыми силами вернуться к работе.

# <span id="page-13-1"></span><span id="page-13-0"></span>**Настройка изображения**

В данном разделе описаны функции регулировки изображения.

# **Функции с прямым доступом**

Функции регулировки с прямым доступом можно использовать без вызов экранного меню.

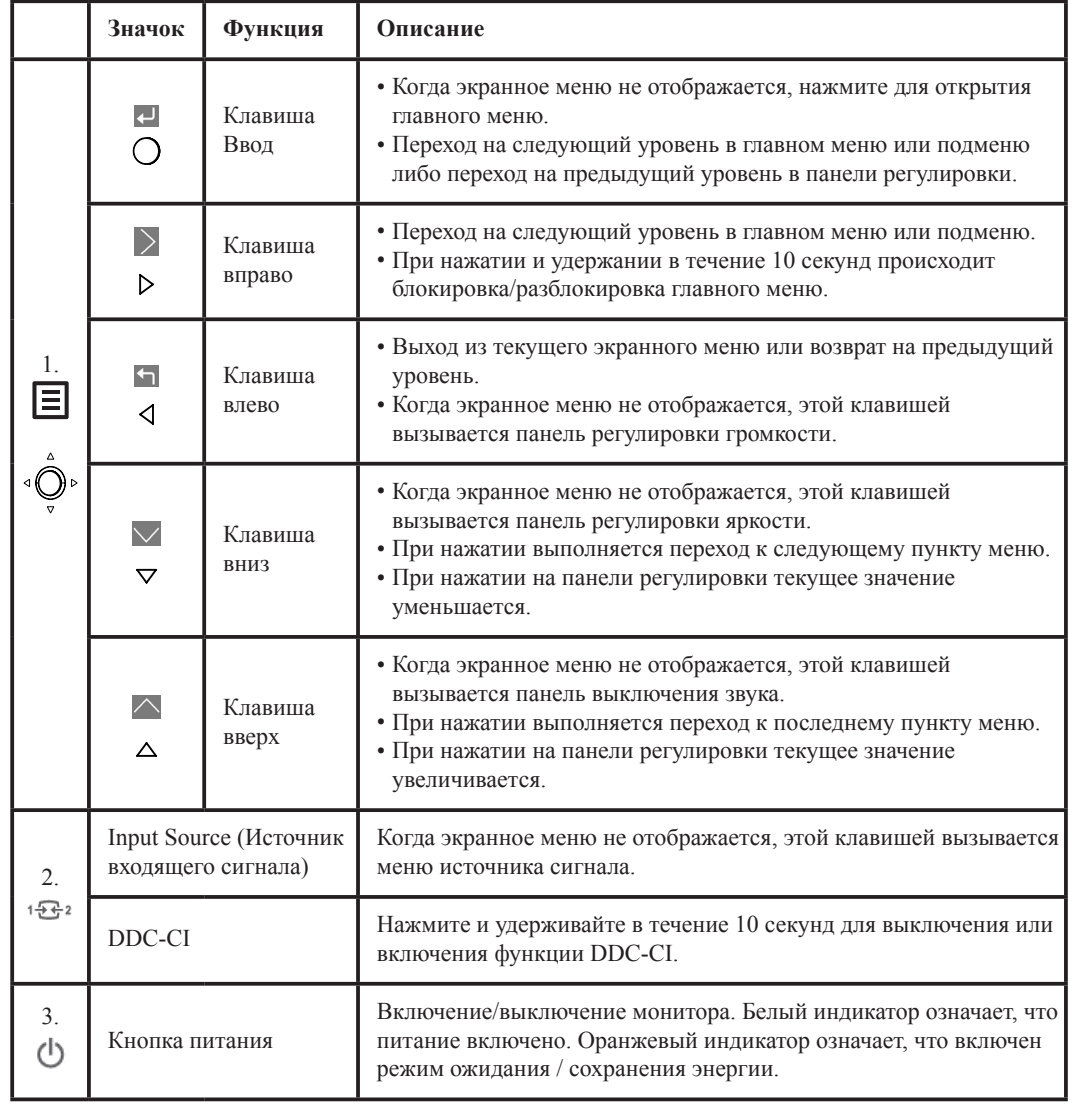

#### **Примечание:**

В модели Q24i-20 используется технология естественного низкого уровня синего цвета, которая снижает вредное воздействие синего цвета на человеческий глаз.

Опции с сохранением качества изображения при цветовой температуре 6500K. Если вы не уверены, находится ли монитор в режиме «Уменьшение синего цвета», просто выполните сброс в меню Factory Default (Заводские настройки).

# <span id="page-14-0"></span>**Экранное меню (OSD)**

С помощью экранного меню можно настраивать различные параметры.

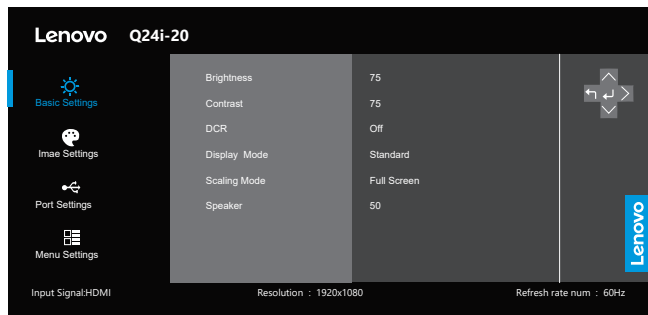

Для использования экранных элементов управления:

- 1. Нажмите  $\equiv$  для открытия главной страницы экранного меню.
- 2. Нажимайте  $\vee$  или  $\wedge$ , чтобы переключаться с одного значка на другой. Выберите значок и нажмите  $\leftrightarrow$  /> для доступа к выбранной функции. Если открыто подменю, выберите нужную функцию с помощью кнопок  $\vee$  и  $\wedge$ , а затем нажмите  $\leftrightarrow$  />, чтобы открыть ее. Для настройки воспользуйтесь кнопками  $\vee$  или  $\wedge$ , а затем нажмите  $\leftrightarrow$ , чтобы сохранить.
- 3. Нажмите →, чтобы выйти из подменю и закрыть экранное меню.
- 4. Удерживайте > в течение 10 секунд, чтобы заблокировать экранное меню. Это поможет избежать случайного изменения настроек экранного меню. Чтобы разблокировать экранное меню и получить возможность изменять настройки с его помощью, удерживайте кнопку > в течение 10 секунд.
- 5. Функция DDC/CI включена по умолчанию. Используйте кнопку  $\mathbb{E}^{3}$ , удерживайте  $\mathbb{E}^{3}$ в течение 10 секунд для включения/выключения функции DDC/CI. На экране появится сообщение «DDC/CI disable» (Функция DDC/CI отключена).

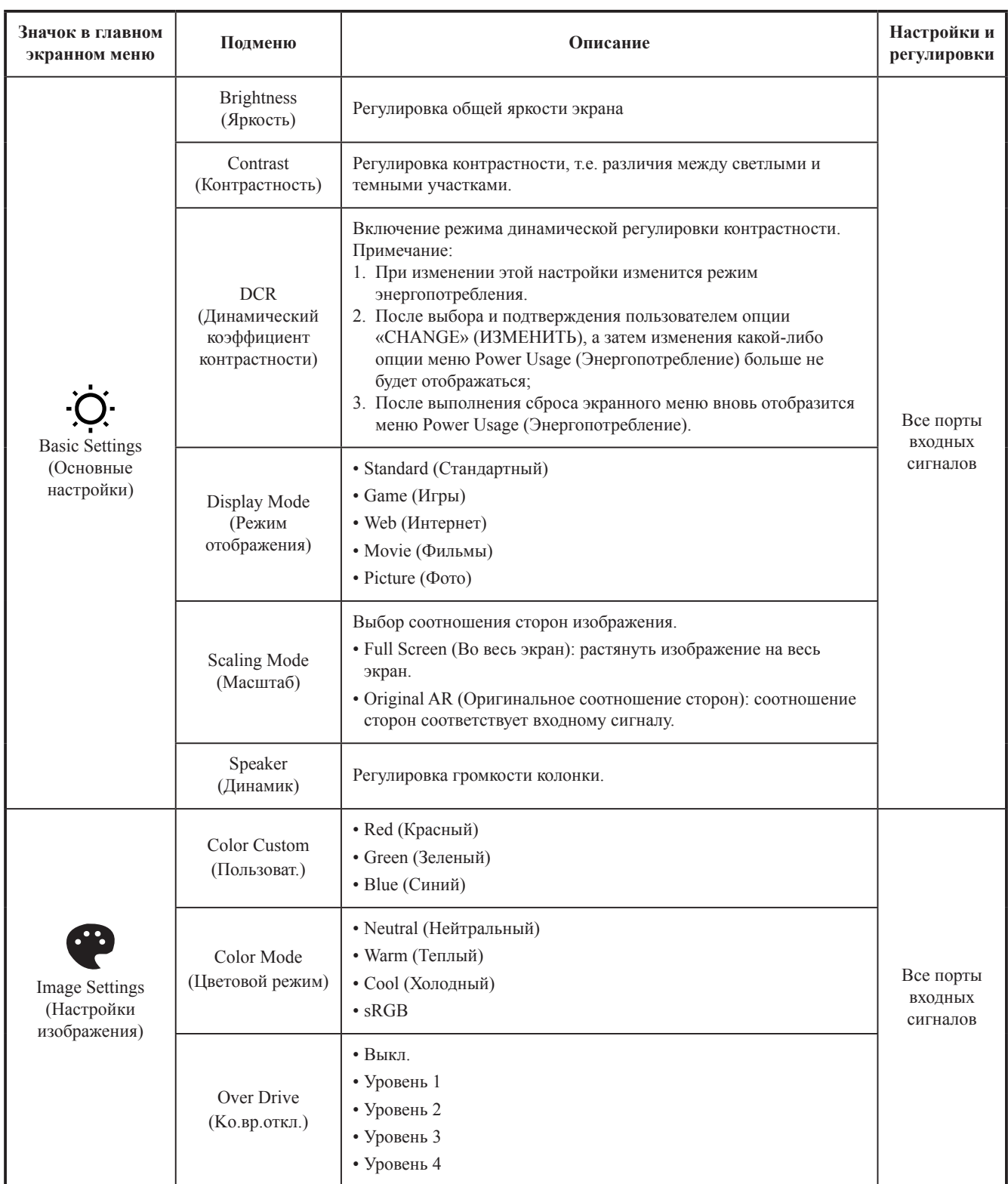

# *Таблица 2-1.* Функции экранного меню

*Таблица 2-1.* Функции экранного меню

| Значок в главном<br>экранном меню  | Подменю                                                     | Описание                                                                                                    | Настройки и<br>регулировки       |  |
|------------------------------------|-------------------------------------------------------------|----------------------------------------------------------------------------------------------------|----------------------------------|--|
|                                    | Input Signal<br>(Входной сигнал)                            | $\cdot$ HDMI<br>$\cdot$ DP                                                                                                    |                                  |  |
| Port Settings<br>(Настройки порта) | Auto Switch Input<br>(Автоперекл.<br>вход)                  | $\bullet$ B <sub>K</sub> $\pi$ .<br>• Выкл.<br>Когда автоматическое переключение входа включено, монитор<br>автоматически ищет сигналы на входах HDMI и DP.<br>Когда автоматическое переключение входа выключено, поиск<br>сигнала не выполняется. Если на выбранном входе HDMI и DP нет<br>сигнала, то монитор перейдет в спящий режим. | Все порты<br>ВХОДНЫХ<br>сигналов |  |
| Menu Setting<br>(Настройка меню)   | Information<br>(Информация)                                 | Отображение модели, обновлений, версии встроенного ПО,<br>серийного номера.<br>Примечание: На данном экране отображается только информация,<br>изменения настроек недоступны.                                                                                                    |                                  |  |
|                                    | Language (Язык)                                             | Изменение языка меню.<br>Примечание: Выбранный язык относится только к языку<br>экранного меню. На программы, запущенные на компьютере, он<br>не оказывает никакого влияния.                                                                                                    |                                  |  |
|                                    | Menu Position<br>(Положение<br>меню)                        | Регулировка положения меню на экране.                                                                                                    |                                  |  |
|                                    | Transparency<br>(Прозрачность)                              | Настройка прозрачности меню.                                                                                                    | Все порты<br>ВХОДНЫХ             |  |
|                                    | <b>OSD</b> Timeout<br>(Длительность<br>отображения<br>меню) | Автоматическое выключение меню по истечении определенного<br>времени.                                                                                                    | сигналов                         |  |
|                                    | <b>LED</b> Indicator<br>(Светодиодный<br>индикатор)         | $\bullet$ B <sub>KII</sub> .<br>$\bullet$ Выкл.<br>Примечание: Когда индикатор горит, светодиодный экран<br>включен; когда индикатор не горит, светодиодный экран<br>выключен.                                                                                                    |                                  |  |
|                                    | Reset All Settings<br>(Сброс всех<br>настроек)              | • Cancel (Отмена)<br>• Factory Reset (C6poc)<br>Сбросить монитор к заводским параметрам.                                                                                                    |                                  |  |

# <span id="page-17-0"></span>**Выбор режима работы монитора**

<span id="page-17-1"></span>Режим работы монитора контролируется компьютером. Информацию об изменении режима работы монитора можно найти в документации, прилагаемой к компьютеру.

При изменении режима работы монитора размер, положение и форма изображения также могут измениться. Это нормальное явление. Для восстановления правильной настройки изображения вы можете воспользоваться органами управления монитором.

В отличие от мониторов с электронно-лучевой трубкой, требующих для минимизации мерцания как можно более высокой частоты вертикальной развертки, жидкокристаллические мониторы не мерцают.

**Примечание:** Если вы раньше использовали ЭЛТ-монитор и прошлый режим работы не поддерживается новым монитором, возможно, вам придется подключить ЭЛТ-монитор, чтобы перенастроить систему. Желательно установить разрешение 1920 х 1080 при 75 Гц это стандартный режим работы монитора.

Для перечисленных ниже режимов оптимизация изображения выполнена на заводе.

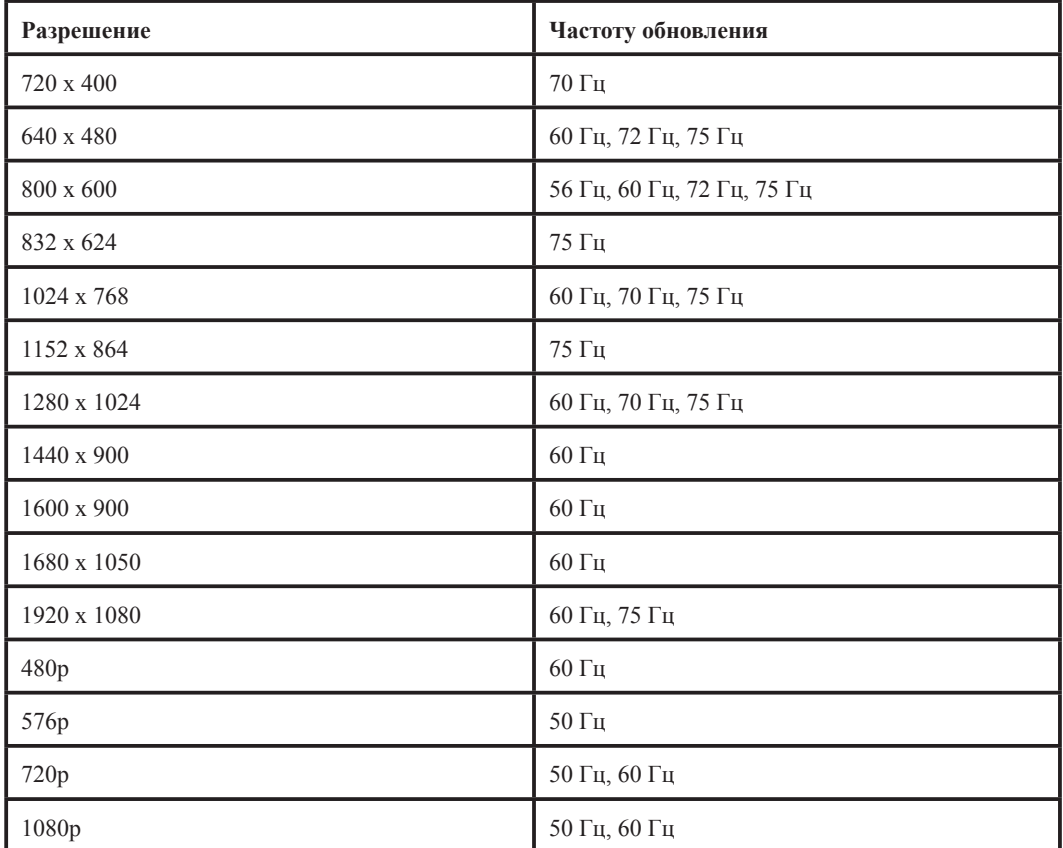

*Таблица 2-2.* Заводские режимы работы

# <span id="page-18-1"></span><span id="page-18-0"></span>**Управление питанием**

Функция управления питанием активизируется, когда компьютер определяет, что вы не использовали клавиатуру или мышь на протяжении определенного времени. Существует несколько состояний функции управления питанием. Все они описаны в таблице ниже. Для более эффективного использования энергии выключайте монитор в конце рабочего дня, а также в тех случаях, когда вы в течение долгого времени не планируете работать с компьютером.

| Состояние         | Индикатор<br>питания | Экран                      | Восстановление работы                                                                                                    | Стандарт |
|-------------------|----------------------|----------------------------|----------------------------------------------------------------------------------------------------|----------|
| Вкл.              | Белый                | Нормальный<br>режим работы |                                                                                                    |          |
| Режим<br>ожидания | Оранжевый            | Пустой                     | Нажмите любую клавишу<br>или передвиньте мышь.<br>Перед появлением<br>изображения возможна<br>некоторая задержка.<br>Примечание: При<br>отсутствии видеосигнала<br>монитор также переходит<br>в режим ожидания. |          |
| Выкл.             | Выкл.                | Пустой                     | Нажмите кнопку питания<br>Перед появлением<br>изображения возможна<br>некоторая задержка.                                                                                                    |          |

*Таблица 2-3.* Индикатор питания

# **Режимы управления питанием**

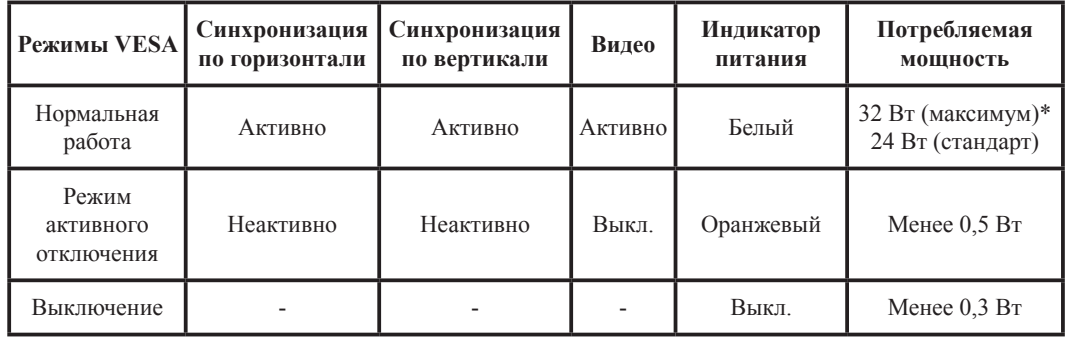

#### **\* Максимальное энергопотребление при макс. яркости.**

Настоящий документ предназначен исключительно для справки и отражает работу изделия в лабораторных условиях. Ваше изделие может работать другим образом в зависимости от установленных вами ПО, компонентов и периферийных устройств, что не влечет за собой обязательства производителя по обновлению подобной информации. Соответственно, пользователь не должен опираться на данную информацию при принятии решений о электрических допусках или иных параметрах. На точность и полноту информации не предоставляется явных или подразумеваемых гарантий.

#### <span id="page-19-0"></span>**Уход за монитором**

Перед выполнением любых действий по обслуживанию и уходу за монитором обязательно выключайте питание.

#### **Запрещается:**

- Использовать воду или другие жидкости для очистки монитора.
- Использовать растворители или абразивные чистящие средства.
- Использовать для очистки монитора или других электрических устройств легковоспламеняющиеся материалы.
- Прикасаться к поверхности экрана острыми предметами или абразивными материалами. Такое прикосновение может привести к непоправимому повреждению экрана.
- Использовать чистящие средства с антистатическими растворами и другими аналогичными добавками. Это может привести к повреждению покрытия экрана.

#### **Как следует ухаживать за монитором:**

- Слегка смочите мягкую ткань в воде и аккуратно протрите ей корпус и экран монитора.
- Следы пальцев и жирные пятна следует удалять тканью, смоченной в слабом растворе моющего средства.

#### **Снятие основания и подставки монитора**

<span id="page-19-1"></span>Шаг 1: Положите монитор на мягкую плоскую поверхность.

Шаг 2: Перед тем как снимать основание и подставку с монитора, удалите винты с основания.

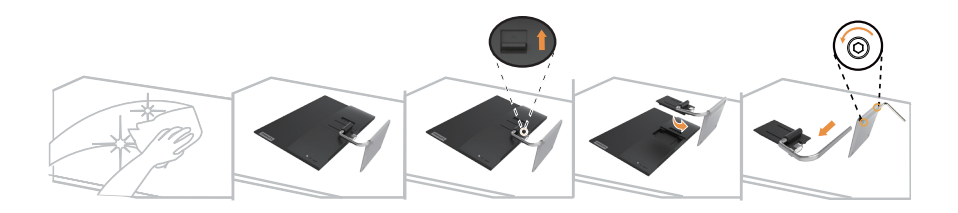

#### **Установка на стене (опция)**

См. инструкции по установке в комплекте для настенного монтажа. Чтобы изменить установку ЖК-монитора с настольного варианта размещения на настенный, выполните следующие действия:

Шаг 1: Убедитесь, что сетевой выключатель выключен, затем отсоедините сетевой шнур.

Шаг 2: Уложите ЖК-монитор лицевой частью вниз на полотенце или одеяло.

Шаг 3: Отсоедините от монитора основание и подставку. См. раздел «Снятие основания и подставки монитора».

Шаг 4: С помощью винтов M4 x 10 мм закрепите монтажный кронштейн из комплекта настенного крепления VESA (расстояние между отверстиями 100 x 100 мм).

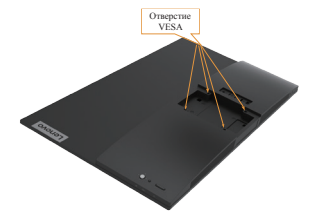

Шаг 5: Установите ЖК-монитор на стене в соответствии с инструкциями в комплекте для настенного монтажа.

Для использования только с настенным монтажным кронштейном, внесенным в списки UL, с минимальным весом/нагрузкой: 8 кг

# <span id="page-20-0"></span>**Глава 3. Справочная информация**

В этом разделе вы найдете подробные технические характеристики монитора, инструкции по ручной установке драйвера монитора, сведения по устранению неполадок, а также информацию об обслуживании изделия.

# **Технические характеристики монитора**

|                                                                       | Глубина                               | 186,9 мм (7,35 дюйма)                                                                                  |  |
|-----------------------------------------------------------------------|---------------------------------------|----------------------------------------------------------------------------------------------------|--|
| Размеры                                                               | Высота                                | 368,5~448,5 мм (14,51~17,66 дюйма)                                                                     |  |
|                                                                       | Ширина                                | 539,4 мм (21,24 дюйма)                                                                                 |  |
| Подставка                                                             | Наклон                                | Диапазон: - 5°~22°                                                                                     |  |
|                                                                       | Размер видимой области<br>изображения | 604,7 мм (23,8 дюйма)                                                                                  |  |
| Изображение                                                           | Макс. высота                          | 296,46 мм (11,67 дюйма)                                                                                |  |
|                                                                       | Макс. ширина                          | 527,04 мм (20,75 дюйма)                                                                                |  |
|                                                                       | Размер пикселя                        | 0,2745 мм х 0,2745 мм (0,01 дюйма)                                                                     |  |
|                                                                       | Модель                                | Delta: ADP-45TD B                                                                                      |  |
| Адаптер перем./пост.<br>тока                                          | Номинальное напряжение                | Вход:<br>Delta: 100-240 В перем. тока, 50-<br>60 Гц, 1,2 А<br>Выход:<br>Delta: 20 В пост. тока, 2,25 А |  |
| Потребляемая мощность                                                 | Нормальная работа                     | $< 24$ B <sub>T</sub>                                                                                  |  |
| Примечание: Значения<br>потребляемой мощности<br>указаны для монитора | Режим ожидания                        | $< 0.5 B$ T                                                                                            |  |
| вместе с блоком питания.                                              | Выкл.                                 | $< 0.3 B$ T                                                                                            |  |
|                                                                       | Интерфейс                             | <b>HDMI</b>                                                                                            |  |
|                                                                       | Входной сигнал                        | TMDS, 100 OM, 0,7 B                                                                                    |  |
| <b>HDMI</b>                                                           | Размер изображения по<br>горизонтали  | 1920 пикселей (макс.)                                                                                  |  |
|                                                                       | Размер изображения по<br>вертикали    | 1080 строк (макс.)                                                                                     |  |
|                                                                       | Частота синхронизации                 | 180 МГц                                                                                                |  |
|                                                                       | Интерфейс                             | DP                                                                                                    |  |
|                                                                       | Входной сигнал                        | TMDS, 100 Ом, 0,7 В                                                                                    |  |
| DisplayPort                                                           | Размер изображения по<br>горизонтали  | 1920 пикселей (макс.)                                                                                  |  |
|                                                                       | Размер изображения по<br>вертикали    | 1080 строк (макс.)                                                                                     |  |
|                                                                       | Частота синхронизации                 | $180$ M $\Gamma$ <sub>H</sub>                                                                          |  |

*Таблица 3-1.* Характеристики монитора для модели Q24i-20

| Динамики                        | Выход                            | $2,5$ Br $x$ 2                    |  |
|---------------------------------|----------------------------------|-----------------------------------|--|
| Параметр                        | <b>VESA DDC</b>                  | <b>CI</b>                         |  |
| Поддерживаемые<br>режимы экрана | Частота горизонтальной развертки | от 15 кГц до 85 кГц               |  |
|                                 | Частота вертикальной развертки   | от 48 Гц до 75 Гц                 |  |
|                                 | Собственное разрешение           | 1920 х 1080 при 75 Гц             |  |
| Температура                     | Работа                           | от 0° до 40°С (от 32° до 104°F)   |  |
|                                 | Хранение                         | от -20° до 60°С (от -4° до 140°F) |  |
|                                 | Транспортировка                  | от -20° до 60°С (от -4° до 140°F) |  |
|                                 | Работа                           | 10% до 80%, без конденсации       |  |
| Влажность                       | Хранение                         | 5% до 95%, без конденсации        |  |
|                                 | Транспортировка                  | 5% до 95%, без конденсации        |  |

*Таблица 3-1.* Характеристики монитора для модели Q24i-20

# <span id="page-22-0"></span>**Устранение неполадок**

Если при настройке или работе с монитором вы столкнулись с какими-либо неполадками, можно попробовать устранить их самостоятельно. Прежде чем обращаться к продавцу или в Lenovo, попробуйте выполнить рекомендации, относящиеся к возникшей неполадке.

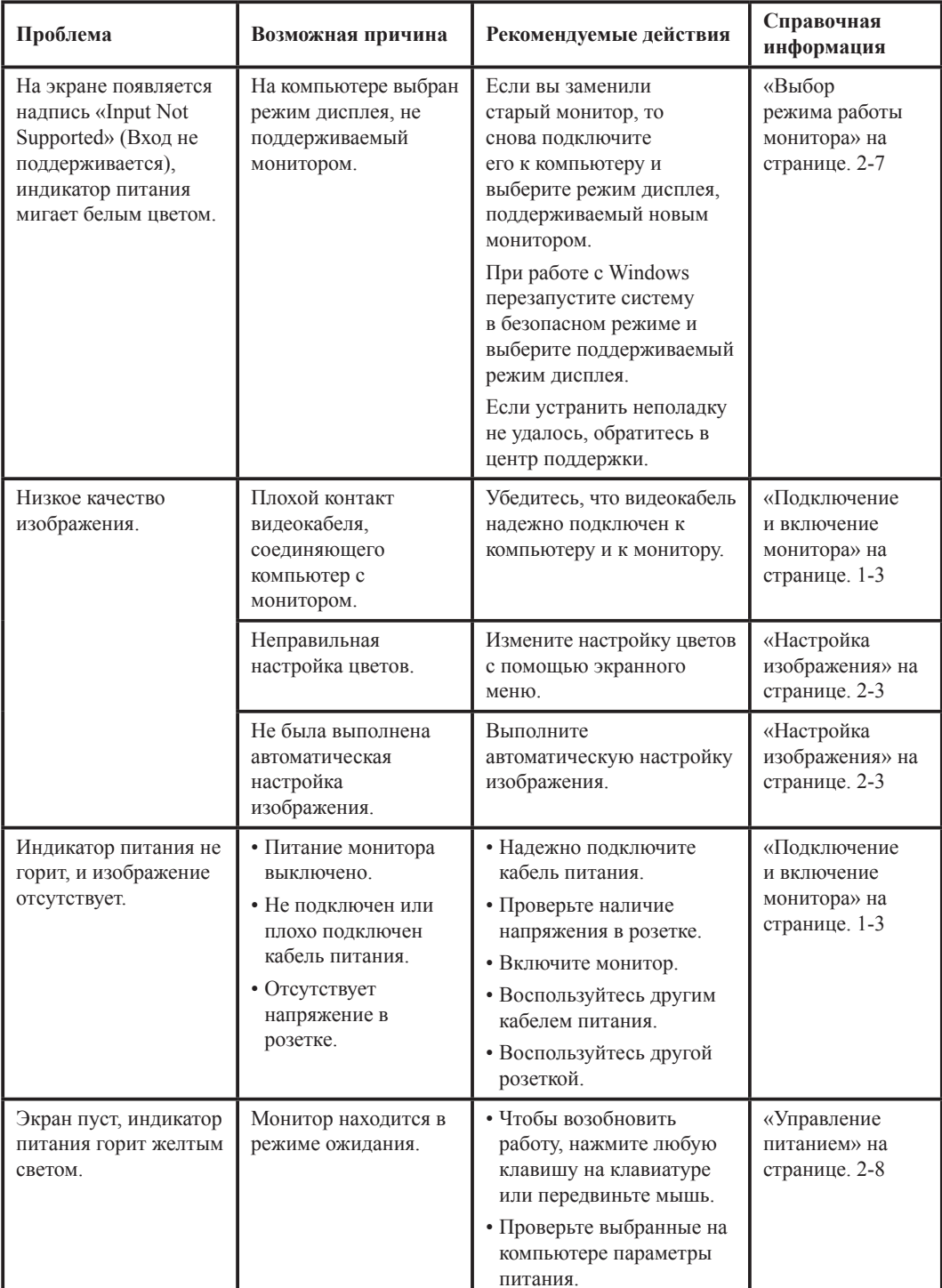

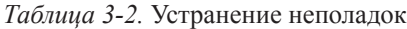

| Проблема                                                                                                    | Возможная причина                                                                              | Рекомендуемые<br>действия                                                                                                    | Справочная<br>информация                                                |
|----------------------------------------------------------------------------------------------------|------------------------------------------------------------------------------------------------|----------------------------------------------------------------------------------------------------|-------------------------------------------------------------------------|
| Индикатор питания<br>горит желтым светом,<br>но на экране нет                                                             | Сигнальный кабель<br>не подключен или<br>подключен плохо.                                      | Убедитесь, что<br>видеокабель надежно<br>подключен к системе.                                                                                                    | «Подключение и<br>включение монитора»<br>на странице. 1-3               |
| изображения.                                                                                                    | На мониторе<br>установлен<br>минимальный<br>уровень яркости<br>и контрастности<br>изображения. | Настройте яркость<br>и контрастность<br>изображения с<br>помощью экранного<br>меню.                                                                                                    | «Настройка<br>изображения» на<br>странице. 2-3                          |
| Неправильный цвет<br>одного или нескольких<br>пикселей.                                                                   | Это особенность<br>технологии, и она не<br>является дефектом<br>ЖК-монитора.                   | Выполните<br>автоматическую<br>настройку<br>изображения. Если<br>некорректно работает<br>более пяти пикселей,<br>обратитесь в центр<br>поддержки.                                                         | «Приложение А.<br>Обслуживание<br>и поддержка» на<br>странице. А-1      |
| • Нечеткие строки<br>текста или размытое<br>изображение.<br>• Горизонтальные или<br>вертикальные линии<br>на изображении. | • Изображение не<br>оптимизировано.<br>• Параметры дисплея<br>не оптимизированы.               | Выберите на<br>компьютере такое<br>разрешение, которое<br>соответствует<br>собственному<br>разрешению<br>монитора:<br>1920 х 1080 при 75 Гц.                                                              | «Настройка<br>изображения» на<br>странице. 2-3                          |
|                                                                                                    |                                                                                                | Выполните<br>автоматическую<br>настройку<br>изображения. Если<br>полученный результат<br>вас не устраивает,<br>выполните настройку<br>изображения вручную.                                                | «Выбор режима<br>работы монитора» на<br>странице. 2-7                   |
|                                                                                                    |                                                                                                | При работе с<br>разрешением, равным<br>собственному<br>разрешению<br>монитора, можно<br>выполнить<br>дополнительную<br>настройку, изменив на<br>компьютере значение<br>количества точек на<br>дюйм (DPI). | Откройте раздел<br>«Дополнительно» в<br>свойствах монитора<br>вашей ОС. |

*Таблица 3-2.* Устранение неполадок

## <span id="page-24-0"></span>**Ручная установка драйвера монитора**

<span id="page-24-1"></span>Ниже даны инструкции по ручной установке драйверов монитора для Microsoft Windows 7, Microsoft Windows 10.

#### **Установка драйвера монитора для Windows 7**

Для использования функции Plug and Play в Microsoft Windows 7 выполните следующие действия:

- 1. Выключите компьютер и все подключенные к нему устройства.
- 2. Проверьте, правильно ли подключен монитор.
- 3. Включите монитор, а затем системный блок. Дождитесь запуска операционной системы Windows 7.
- 4. Найдите нужные драйверы на веб-сайте Lenovo: https://pcsupport.lenovo.com/solutions/q24i\_20 и загрузите их на компьютер (например, на рабочий стол), к которому подключен монитор.
- 5. Откройте окно **Display Properties (Свойства экрана)**, нажав **Start (Пуск), Control Panel (Панель управления)**. Выберите значок **Hardware and Sound (Оборудование и звук)**, а затем нажмите **Display (Экран)**.
- 6. Откройте вкладку **Change the display settings (Изменение параметров экрана)**.
- 7. Выберите значок **Advanced Settings (Расширенная Настройка)**.
- 8. Откройте вкладку **Monitor (Монитор)**.
- 9. Нажмите **Properties (Свойства)**.
- 10. Выберите вкладку **Driver (Драйвер)**.
- 11. Нажмите **Update Driver (Обновить драйверы)**, а затем **Browse the computer to find the driver program (Выполнить поиск драйверов на этом компьютере)**.
- 12. Выберите пункт **Pick from the list of device driver program on the computer (Выбрать драйвер из списка уже установленных)**.
- 13. Нажмите кнопку **Hard Disk (Установить с диска)**. Нажмите **Browse (Обзор)** и укажите следующий путь:

#### **X:\Monitor Drivers\Windows 7**

(где **X** — это папка в которой находится загруженный драйвер (например рабочий стол)).

- 14. Выберите файл «**Q24i-20.inf**» и нажмите **Open (Открыть)**. Нажмите **OK**.
- 15. В новом окне выберите **Q24i-20** и нажмите **Next (Далее)**.
- 16. По завершении установки удалите все загруженные файлы и закройте все окна.
- 17. Перезагрузите операционную систему. Система автоматически выберет максимальную частоту обновления экрана и соответствующие профили соответствия цветов.

**Примечание:** В случае с жидкокристаллическими мониторами (в отличие от электронно-лучевых) увеличение частоты обновления экрана не приводит к повышению качества изображения. Lenovo рекомендует использовать разрешение 1920 x 1080 с частотой обновления 75 Гц или 1680 x 1050 с частотой обновления 60 Гц.

#### <span id="page-25-0"></span>**Установка драйвера монитора для Windows 10**

Для использования функции Plug and Play в Microsoft Windows 10 выполните следующие действия:

- 1. Выключите компьютер и все подключенные к нему устройства.
- 2. Проверьте, правильно ли подключен монитор.
- 3. Включите монитор, а затем системный блок. Дождитесь запуска операционной системы Windows 10.
- 4. Найдите нужные драйверы на веб-сайте Lenovo: https://pcsupport.lenovo.com/solutions/q24i\_20 и загрузите их на компьютер (например, на рабочий стол), к которому подключен монитор.
- 5. Наведите курсор на правый нижний угол рабочего стола и выберите **Setting (Параметры),** нажмите два раза на **Control Panel (Панель управления)**, затем два раза на значок **Hardware and Sound (Оборудование и звук)**, а затем выберите **Display (Экран)**.
- 6. Откройте вкладку **Change the display settings (Изменение параметров экрана)**.
- 7. Выберите значок **Advanced Settings (Расширенная Настройка)**.
- 8. Откройте вкладку **Monitor (Монитор)**.
- 9. Нажмите **Properties (Свойства)**.
- 10. Выберите вкладку **Driver (Драйвер)**.
- 11. Нажмите **Update Driver (Обновить драйверы)**, а затем **Browse the computer to find the driver program (Выполнить поиск драйверов на этом компьютере)**.
- 12. Выберите пункт **Pick from the list of device driver program on the computer (Выбрать драйвер из списка уже установленных)**.
- 13. Нажмите кнопку **Hard Disk (Установить с диска)**. Нажмите **Browse (Обзор)** и найдите папку, куда вы загрузили драйверы.
- 14. Выберите файл «**Q24i-20.inf**» и нажмите **Open (Открыть)**. Нажмите **OK**.
- 15. В новом окне выберите **Q24i-20** и нажмите **Next (Далее)**.
- 16. По завершении установки удалите все загруженные файлы и закройте все окна.
- 17. Перезагрузите операционную систему. Система автоматически выберет максимальную частоту обновления экрана и найдет следующую папку, соответствующую профилям соответствия цветов.

**Примечание:** В случае с жидкокристаллическими мониторами (в отличие от электроннолучевых) увеличение частоты обновления экрана не приводит к повышению качества изображения. Lenovo рекомендует использовать разрешение 1920 x 1080 с частотой обновления 75 Гц или 1680 x 1050 с частотой обновления 60 Гц.

#### **Как обратиться за поддержкой**

Если вам не удалось самостоятельно устранить возникшую неполадку, обратитесь в центр поддержки Lenovo. Для получения более подробной информации о том, как можно связаться с центром поддержки, см. раздел [«Приложение A. Обслуживание и поддержка» на странице. A-1](#page-27-1)

# <span id="page-26-0"></span>**Информация об обслуживании**

## **Ответственность клиента**

Гарантия не распространяется на мониторы, которые были повреждены в результате несчастного случая, неправильного использования, неосторожного обращения, неправильной установки или использования, не отвечающего характеристикам устройства и инструкции по его применению. Гарантия также не распространяется на мониторы, поврежденные в результате стихийных бедствий и других событий, внесения несанкционированных изменений или выполнения неквалифицированного ремонта.

Ниже приведены примеры неправильного использования и неаккуратного обращения, на которые не распространяются условия гарантийного ремонта и обслуживания:

- На экране монитора с электронно-лучевой трубкой выжжено (не исчезает) изображение. Во избежание такой неполадки используйте движущиеся экранные заставки или функции управления питанием.
- Физически повреждены кабели, панели, крышки или другие элементы конструкции.
- Царапины или проколы на экране монитора.

# <span id="page-27-1"></span><span id="page-27-0"></span>**Приложение A. Обслуживание и поддержка**

Ниже приведена информация по технической поддержке, предоставляемой для данного изделия в течение гарантийного срока или срока службы изделия. Полное описание условий гарантии Lenovo см. в разделе «Ограниченная гарантия Lenovo».

#### **Регистрация изделия**

Зарегистрируйте данное изделие для обращения за обслуживанием и поддержкой и получения обновлений, а также приобретения компьютерных аксессуаров и контента бесплатно или со скидкой. Откройте следующую страницу: http://www.lenovo.com/register

# **Служба технической поддержки онлайн**

В течение всего срока эксплуатации изделия вы можете получать техподдержку в режиме онлайн: http://www.lenovo.com/support

Замена изделия или бракованных деталей также выполняется на протяжении гарантийного срока. Если монитор установлен на компьютере Lenovo, пользователь имеет право на получение сервисного обслуживания по месту эксплуатации компьютера. Представитель службы технической поддержки Lenovo поможет подобрать наилучший вариант.

## **Техническая поддержка по телефону**

Поддержка по установке и настройке предоставляется Центром поддержки клиентов до истечения 90 дней со дня прекращения продажи изделия. По окончании этого периода техническая поддержка будет прекращена или будет предоставляться на платной основе на усмотрение компании Lenovo. Дополнительная поддержка также предоставляется за номинальную плату.

Перед обращением к представителю службы технической поддержки Lenovo подготовьте следующую информацию: наименование и номер изделия; документ, подтверждающий покупку; производитель компьютера; модель, серийный номер и руководство; точная формулировка всех сообщений об ошибке; описание проблемы и информация об аппаратной и программной конфигурации вашей системы.

Представитель службы технической поддержки может помочь решить проблему во время звонка, пока вы находитесь у своего компьютера.

Номера телефонов могут быть изменены без предварительного уведомления. Актуальный список телефонов службы технической поддержки Lenovo всегда доступен по ссылке: http://www.lenovo.com/support/phone

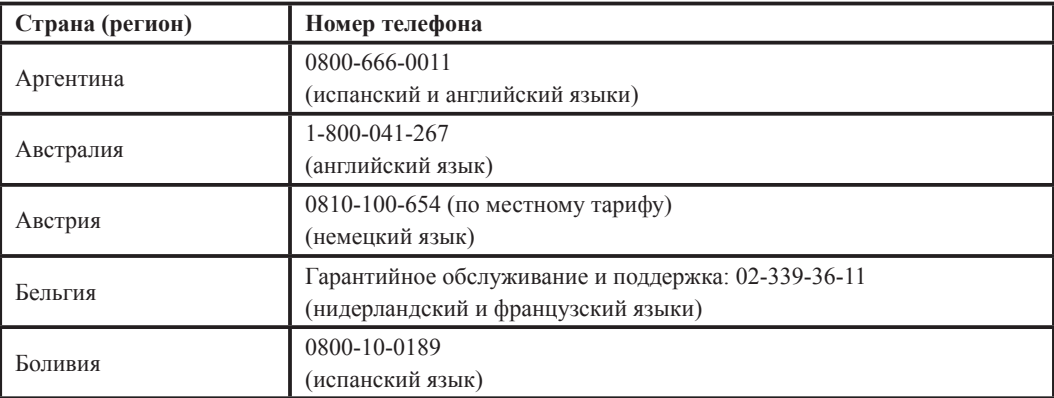

# <span id="page-28-0"></span>**Приложение В. Примечания**

Представленные в настоящем документе товары Lenovo, услуги или функции могут быть доступны не во всех странах. Обратитесь к местному представителю Lenovo для получения информации о товарах и услугах, доступных в вашем регионе в настоящее время. Любое упоминание товара, программы или услуги Lenovo не означает и не подразумевает, что можно использовать только данное устройство, программу или услугу компании Lenovo. Вместо этого могут использоваться любые функционально равнозначные устройства, программы и услуги, не нарушающие прав Lenovo на интеллектуальную собственность.

Тем не менее ответственность за оценку и проверку работы любых других устройств, программ и услуг несет пользователь.

Lenovo может располагать патентами либо заявками на патенты, находящимися на стадии рассмотрения, относящимися к материалам настоящего документа. Предоставление настоящего документа не дает лицензий на эти патенты. Запросы по поводу лицензий следует направлять в письменном виде по адресу:

*Lenovo (США), Inc. 1009 Think Place - Building One Morrisville, NC 27560 U.S.A. (США) Кому: Директору по лицензированию Lenovo*

LENOVO ПРЕДОСТАВЛЯЕТ ДАННЫЙ ДОКУМЕНТ НА УСЛОВИЯХ «КАК ЕСТЬ». КОМПАНИЯ НЕ ДАЕТ НИКАКИХ ГАРАНТИЙ, ЯСНО ВЫРАЖЕННЫХ ИЛИ ПОДРАЗУМЕВАЕМЫХ, ВКЛЮЧАЯ ПОМИМО ПРОЧЕГО ПОДРАЗУМЕВАЕМЕ ГАРАНТИИ НЕНАРУШЕНИЯ ПРАВ ИНТЕЛЛЕКТУАЛЬНОЙ СОБСТВЕННОСТИ, КОММЕРЧЕСКОЙ ЦЕННОСТИ ИЛИ СООТВЕТСТВИЯ ОПРЕДЕЛЕННОЙ ЦЕЛИ. В некоторых регионах при проведении определенных операций не допускается отказ от прямых или подразумеваемых гарантий, следовательно, данное положение может не распространяться на вас.

Предоставленная информация может содержать технические неточности и опечатки. Время от времени в информацию, содержащуюся в настоящем документе, вносятся изменения. Данные изменения отражаются в новых изданиях настоящего документа. Lenovo имеет право в любое время и без уведомления вносить улучшения и изменения в изделие (изделия) и программу (программы), описанные в настоящем документе.

Изделия, описанные в настоящем документе, не предназначены для использования при медицинской имплантации и в иных системах жизнеобеспечения, где неисправность может привести к причинению вреда здоровью или смерти людей. Информация, содержащаяся в настоящем документе, не влияет на технические характеристики устройства и гарантийные обязательства Lenovo и не изменяет их. Никакие положения настоящего документа не будут действовать как прямая или подразумеваемая лицензия или освобождение от ответственности в отношении прав на интеллектуальную собственность Lenovo и других сторон. Вся информация в настоящем документе была получена в определенных условиях и представлена в качестве иллюстрации. В других условиях эксплуатации могут быть получены иные результаты.

Lenovo имеет право без каких-либо обязательств перед вами использовать и распространять любую информацию, предоставленную вами, любым приемлемым, по мнению компании, способом.

Любые ссылки на веб-сайты, не принадлежащие компании Lenovo, представлены в настоящей публикации только для удобства и ни в коей мере не являются рекомендациями. Материалы этих веб-сайтов не являются частью документации на данное изделие Lenovo, и вы сами несете ответственность за использование этих веб-сайтов.

Все рабочие характеристики, отраженные в настоящем документе, были получены в контролируемых условиях окружающей среды. Результаты, полученные в других рабочих условиях, могут значительно отличаться. Некоторые измерения могли проводиться на инженерных образцах систем, и нет гарантии, что результаты данных измерений будут такими же на коммерчески доступных системах. Более того, некоторые результаты измерений могли быть рассчитаны посредством экстраполяции. Фактические результаты могут быть иными. При необходимости пользователям настоящего документа следует проверять данные на соответствие конкретным условиям эксплуатации.

#### <span id="page-29-0"></span>**Информация об утилизации**

Lenovo стремится к тому, чтобы владельцы информационно-технического (IT) оборудования по завершении срока эксплуатации отправляли его на утилизацию. Lenovo предлагает различные программы и услуги, которые направлены на помощь в переработке оборудования. Для получения более подробной информации об утилизации изделий Lenovo посетите наш веб-сайт:

[http://www.lenovo.com/lenovo/environment/recycling](#page-5-1) 環境配慮に関して

本機器またはモニターの回収リサイクルについて

企業のお客様が、本機器が使用済みとなり廃棄される場合は、資源有効<br>利用促進法の規定により、産業廃棄物として、地域を管轄する県知事あ<br>るいは、政令市長の許可を持った産業廃棄物処理業者に適正処理を委託<br>する必要があります。また、弊社では資源有効利用促進法に基づき使用 済みパソコンの回収および再利用 - 再資源化を行う「PC 回収リサイク ル・サービス」を提供しています。詳細は、 https://www.lenovo.com/jp/ja/services\_warranty/recycle/personal/ をご参照ください。

また、同法により、家庭で使用済みとなったパソコンのメーカー等に<br>よる回収再資源化が 2003 年 10 月 1 日よりスタートしました。詳細は、<br>https://www.lenovo.com/jp/ja/services\_warranty/recycle/personal/ をご参照ください。

重金属を含む内部部品の廃棄処理について

本機器のプリント基板等には微量の重金属(鉛など)が使用されてい<br>ます。使用後は適切な処理を行うため、上記「本機器またはモニター<br>回収リサイクルについて」に従って廃棄してください。  $-\sigma$ 

#### Сбор и утилизация неиспользуемых компьютеров и мониторов Lenovo

Если вы являетесь сотрудником организации и вам нужно утилизировать компьютер или монитор Lenovo, принадлежащие организации, это необходимо выполнять в соответствии с Законом об эффективном использовании ресурсов. Неисправные компьютеры и мониторы являются промышленными отходами, и их необходимо утилизировать надлежащим образом через организации, имеющие соответствующие полномочия. В соответствии с Законом об эффективном использовании ресурсов японское отделение Lenovo предоставляет услуги по сбору и утилизации компьютерной техники, что позволяет отправить ее на переработку и повторное использование. Для получения подробных сведений посетите веб-сайт Lenovo https://www.lenovo.com/jp/ja/services\_warranty/recycle/personal/. В соответствии с Законом об эффективном использовании ресурсов сбор и утилизация домашних компьютеров и мониторов действуют с 1 октября 2003 года. Данные услуги бесплатно предоставляются владельцам домашних компьютеров, приобретенных после 1 октября 2003 года. Для получения подробных сведений посетите веб-сайт Lenovo https://www.lenovo.com/jp/ja/services\_warranty/recycle/personal/.

Утилизация электронных компонентов Lenovo

Детали некоторых электронных изделий Lenovo, которые продаются в Японии, могут содержать тяжелые металлы и другие вредные для окружающей среды вещества. Утилизируйте ненужные детали, такие как печатные платы и дисководы, так же, как компьютеры и мониторы (см. выше).

#### **Товарные знаки**

Следующие термины являются товарными знаками Lenovo в США и / или других странах: Lenovo Логотип Lenovo **ThinkCenter** ThinkPad ThinkVision Microsoft, Windows и Windows NT являются товарными знаками группы компаний Microsoft. Другие названия компаний, товаров и услуг могут являться зарегистрированными

товарными знаками или знаками обслуживания других компаний.

# <span id="page-30-0"></span>**Шнуры и блоки питания**

Используйте только поставляемые производителем шнуры и блоки питания. Не используйте сетевой шнур питания с другими устройствами.